#### Aksesuarlar

Magic Mouse ve Magic Keyboard. iMac ile eşlenmiştir. iMac'inizle birlikte bir Magic Trackpad veya Sayısal Tus Takımlı bir Magic Keyboard satın aldıysanız, bu aygıtları da esleyebilirsiniz. Aygıtları açmak icin acma/kapatma anahtarını yeşil görünecek sekilde hareket ettirin.

### Farenizi ve klavyenizi kullanma

Aygıtlarınızı şarj etmek veya yeniden eslemek için, birlikte gelen Lightning -USB Kablosu'nu kullanarak bunları iMac'e bağlayın. Bluetooth® menüsündeki pil düzeyini ve bağlantı durumunu denetleyin. Bluetooth menüsü görünmüyorsa Sistem Tercihleri'ni açın. Bluetooth'u tıklayın. sonra "Menü cubuğunda Bluetooth'u aöster"i secin.

Aygıtlarınızı kullanım biçiminizi kisisellestirmek için Sistem Tercihleri'ni acın ve Klavye, Fare va da İzleme Dörtgeni'ni seçin. Her bir avgıt için hareketleri ve seçenekleri kesfetmek amacıyla sekmeleri tıklayın.

#### *iMac Temel Bilgileri kılavuzunu indirin*

iMac'inizi avarlama ve kullanmavla *ilgili daha fazla bilgiyi iMac Temel*  .bulabilirsiniz kılavuzunda *Bilgileri* Kılavuzu görüntülemek için support.apple.com/guide/imac adresine gidin.

#### Destek

Ayrıntılı bilgiler için support apple.com/ tr-tr/mac/imac adresine gidin. Apple ile iletişim kurmak için support apple.com/ tr-tr/contact adresine gidin.

# $\n *iiMac*\n$

Bazı özellikler bazı bölgelerde kullanılamayabilir. @ 2021 Apple Inc. Tüm hakları saklıdır. Bluetooth® sözcük isareti ve logoları Bluetooth SIG. Inc.'in kayıtlı ticari markalarıdır ve kullanımları lisans altına alınmıştır. Designed by Apple in California, Printed in XXXX TU034-04924-A

## iMac'inize Hoş Geldiniz

iMac'i başlatmak için açma/kapama düğmesine basın. Ayarlama Yardımcısı, bilgisayarınızı kullanmaya başlamak için gerekli bütün ayarları yapmanıza yardımcı olur.

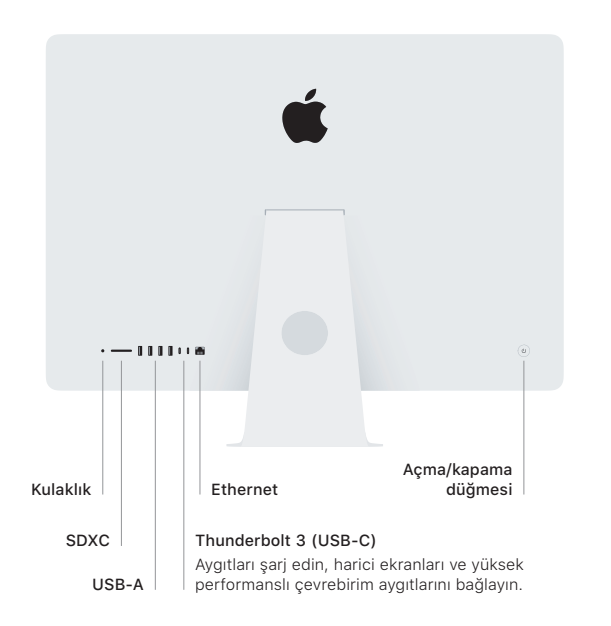

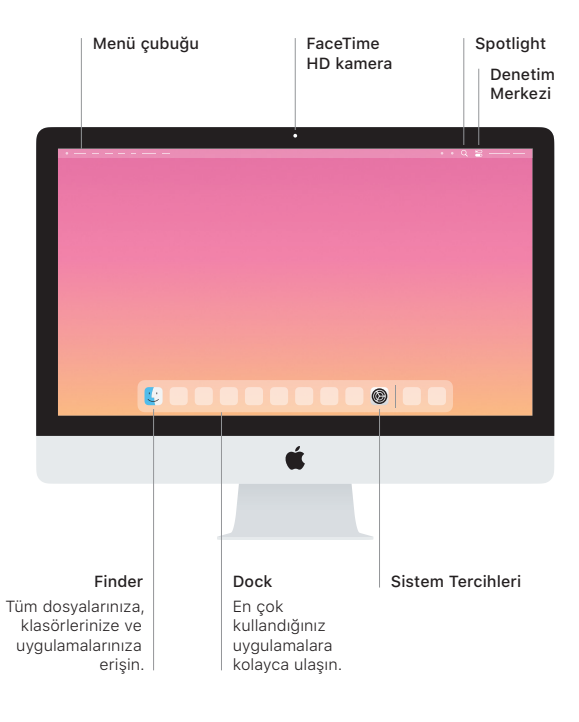